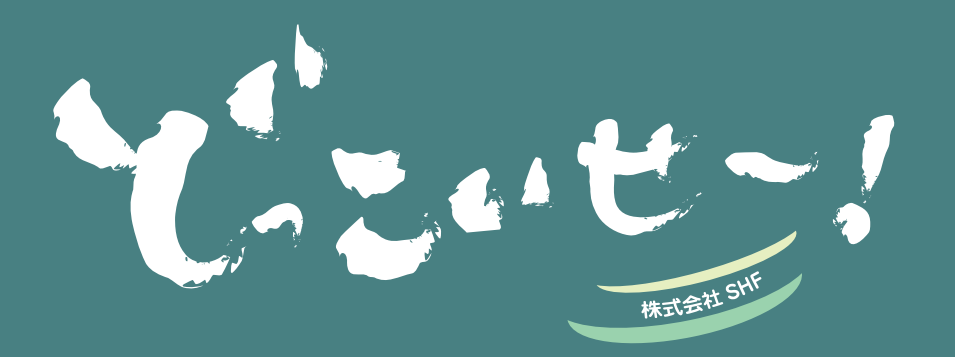

株式会社 SHF とお客様を結ぶ コミュニケーションレターです。

> 2020 年 5 月発行 **Vol.39**

## **MILE UMAN UTURE**

#### SHFニュース バーチャル動画説明会を始めました!

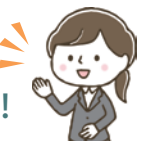

**開発部社員の コメント**

新型コロナウイルス感染症の拡大に伴い、各地のセミナーや展示会が続々 と中止や延期に追い込まれる中、SHFが出展する予定だった展示会もやむ を得ず中止となりました。その波は採用活動にも及び、リクナビの合同企 業説明会も中止となってしまいました…。

しかし、そんなご時世でもできることをできる範囲で前向きに取り組むこ とが重要です。そこで、SHFではWebを活用したオンラインでの会社説明 会を開催することにしました。その名も、**「バーチャル動画説明会」**!

VR (Virtual Reality)技術を使ってプロジェクトメンバーが仮想の説明会空 間に入り込み、その中であたかも「実際の説明会でスライドを使って説明 しているような動き」を機器を使ってトラッキングします。

動画内のキャラクターにその動きを投影すれば、バーチャルな動画説明会 の完成です。

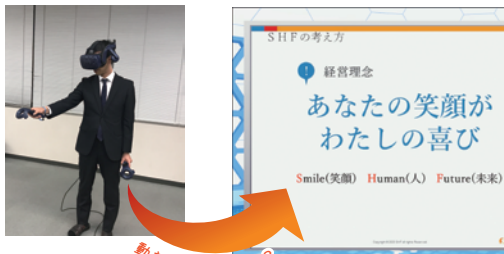

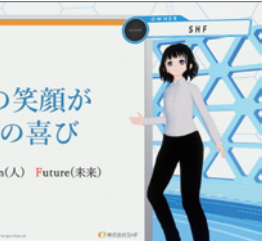

最終的には、 かきを投影すると

#### **①先に音声だけ録音**

 **②録音した音声に合わせて、ディレクターがタイミングを指示 ③VR機器を装着したメンバーが説明を行う動作をする**

という流れで収録しました。上手く合わせることができたので、奇跡の一 発撮りです♪ 無事に完成し、新しい技術を用いてコンテンツを制作する 良い経験になりました。実際に会うことができなくても、きっとSHFの思 いが伝わるはず…!

### 知ってトクする! TIPS 集 筆3回「便利なショートカット」

第3回目のテーマは「ショートカットキー」です。

開発部 提供 !

> 多くの方は、マウスでポインタを動かしクリックなどで操作をされている と思います。普段はそれで十分ですが、操作をするためにマウスに手を伸 ばして動かして、またキーボードに戻って…という流れ、少しムダがあると 思いませんか? よく使う操作をキーボードだけで実行できれば効率アッ プが狙えそうですよね。実は、多くの操作はキーボードだけで完結するよ うにできています。それどころかマウスでやると面倒な操作が、キーボー ドだと一瞬でできてしまうこともあるのです!

> ここで登場するのが「ショートカットキー」。特定のキーを押すことで操 作を呼び出せます。その数はWindowsのものだけでも100種類を超え、さ らにWebブラウザやアプリは独自のものを持っているため、実際に私たち が使えるショートカットキーは膨大な数に上ります。

> さすがに全て使いこなそうとするのは無理があるので、まずは便利そうな ショートカットキーを使ってみましょう。何度も使うことで自然に体にな じんで、いつの間にか使いこなせるようになっていると思います。 下の表に、代表的なショートカットをいくつか挙げました。

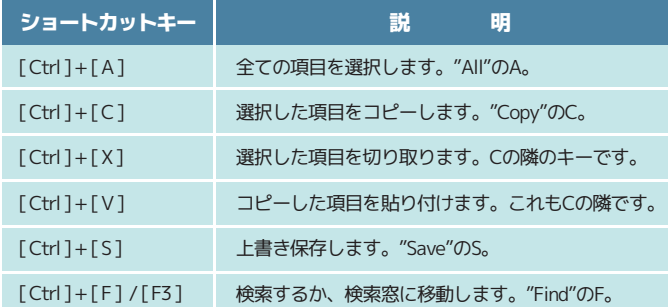

それでは早速、おすすめのショートカットキーをご紹介いたします♪ 1つ目は、[ Alt ]+[ Tab ]です。

なりのスタイルを身に付けてくださいね!

今回はショートカットキーの特集です。紹介したのは一例ですが、検索 すると使い勝手のいいものがおすすめされているので、色々試して自分

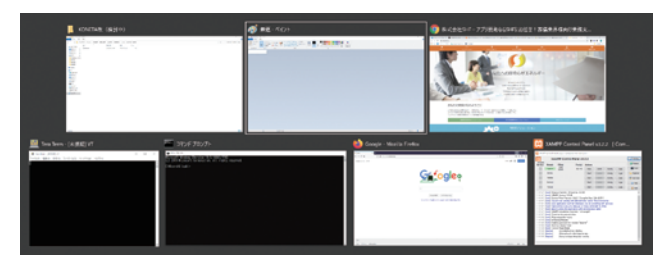

[ Alt ]キーを押しながら[ Tab ]キーを押すとこんな画面が現れ、現在開いて いるウィンドウの一覧が表示されます。白い枠がついているのが現在選択 中のウィンドウです。[ Tab ]キーを押すと白い枠が次のウィンドウに移り ます。お目当てのウィンドウを選択した状態で[ Alt ]キーを離すと、その ウィンドウを画面に表示させることができます。つまり、マウスを使わな くても[ Alt ]キーと[ Tab ]キーだけで表示するウィンドウを変えることがで きます。多くのアプリを起動して作業している時には大活躍間違いなし!

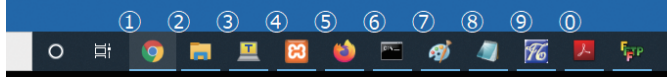

2つ目は[ Windows ]+[ 数字 ]キーです。数字はテンキーではなく文字の方 を押してください。起動中のアプリなどが表示されていタスクバーには、 先頭の10個のアプリに限り[ Windows ]キーと対応する[ 数字 ]キーで起動す ることができます。対応する[ 数字 ]キーは上の図の通りです。既に起動し ているなら、操作がそのアプリに切り替わります。 この例だと、[ Windows ]+[ 1 ]でGoogle Chromeに、[ Windows ]+[ 2 ]でエク スプローラーに操作が切り替わります。よく使うアプリをこまめにタスク

バーにピン留めしている方には必携のショートカットです!

SHF 社員紹介 昨年・今年入社した SHFの仲間をご紹介! 今回は豪華なボリュームアップ ver. でお届けします

織 舜也 (サオリ シュンヤ)

営業部

京都府舞鶴市 かに座 3 か月

野球・ス/ーボート

などを行っております。

スポーツ全般何でもそこそこできること

現在は当社ソフトの操作を勉強しながら、 お客様サポート対応をしております。 また先輩社員に同行させて いただき、 お客様保守訪問や納品対応、 SmileService の商材提案

お顔拝身

星座

#### SHFの素敵な社員をご紹介!!

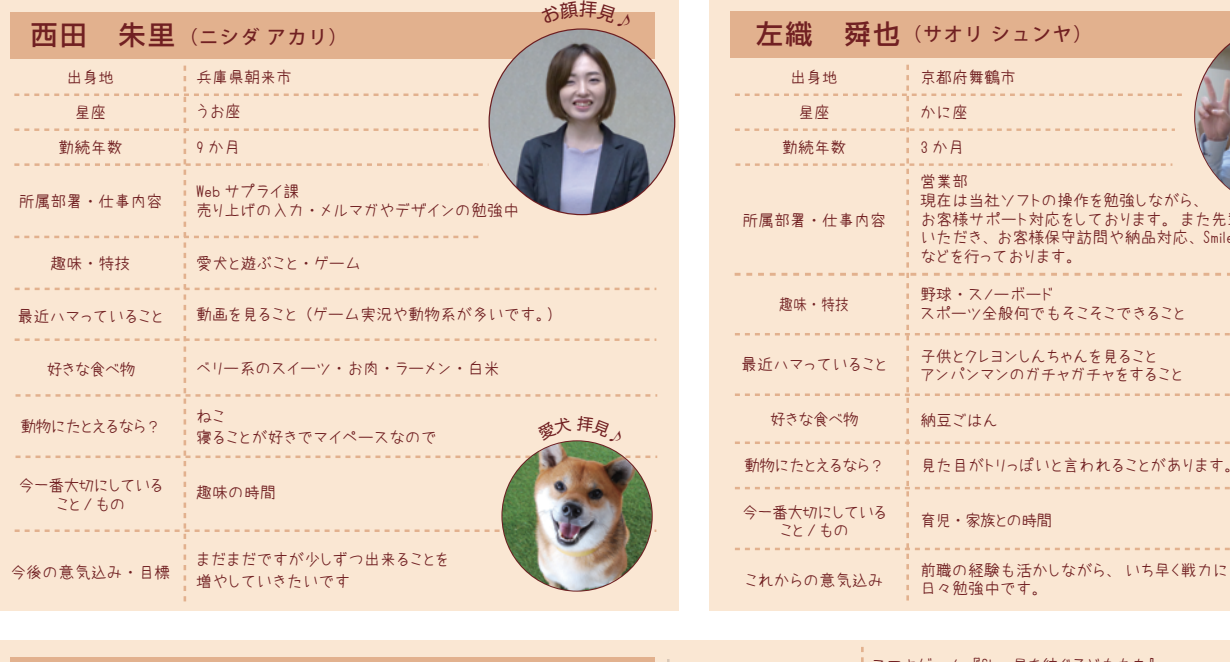

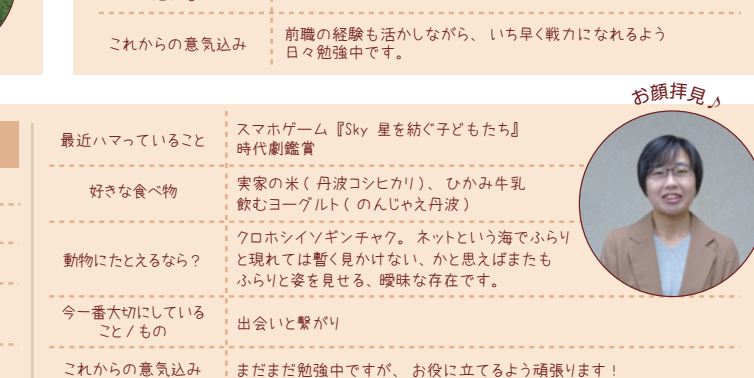

# 「麒麟がくる」特集

兵庫県丹波市

秋里 (フジモト ミノリ)

てんびん座

WEB ページ制作の練習

3 か月

光秀の魅力と福知山城

藤本 出身地 星座

趣味 ・ 特技

勤続年数

所属部署・什事内容 開発部

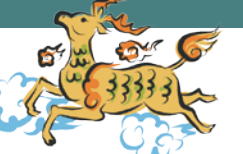

福知山市では、明智光秀の知られざる魅力と福知山とのつながりを全国に 発信する「知られざる明智光秀プロジェクト」が行われていて、その一環と して行われた「第二回 明智光秀イメージ調査」の結果が3月5日に発表さ れました。これは東京都・大阪府に在住の 20 ~ 70 代の計 1000 人に対し てオンライン上で行われたアンケートで、主に明智光秀に対するイメージ や福知山との関連を問うものになっています。その中で「麒麟がくる」の放 映に合わせて大河ドラマ館が設置されている全国 6 市について、どの市が 光秀ゆかりのまちとしての印象を最も持たれているかという調査も行われ ました。

ゲーム ・ 創作活動 ・ もう一度弓道を再開したい

1位は岐阜市。稲葉山城(のちの岐阜城)があり、物語前半の舞台です。

そして 2 位には福知山市がランクイン! 福知山城を築き、この地を発展 させた功績はやはり大きいです。光秀の生涯において、丹波の地が出てくる のは最後の 7 年ほど、福知山が舞台に出るのは最後の 3 年ほどですが、物語 の後半で、このあたりがどのように語られるのか今から楽しみです!

さて、「麒麟がくる」によって注目されている福知山城ですが、昨年の 12 月に NHK BS プレミアムで『絶対行きたくなる!ニッポン不滅の名城 「明智光秀 の城山が放送され、その中で福知山城が大々的に取り上げられました。番組 内では「城だけでなく城を取り囲む町づくりにも貢献した」と紹介され、現在 の福知山市民にも慕われているその一端を見ることができます。NHK オンデ マンドでも視聴できますので気になった方は是非ご覧ください。

今の福知山城の隣には、大河ドラマ館にあたる「福知山光秀ミュージアム」が 開設されています。美術館という特徴を活かし、現存する重要資料を 10 期に 分けて特別展示されていて、明智光秀唯一の肖像画「明智光秀画像」の原本も 期間限定で展示されます。他、ミュージアムと福知山城をセットで巡れる

コースも。最新の調査研究に基づいた「明智光秀 の生涯」をあますことなく知りたい方に特にお すすめなのですが、残念ながら新型コロナウイ ルス感染症の影響で休館が続いています。 この状況が一刻も早く収束し、元通りの暮らし に戻れることを願っています。

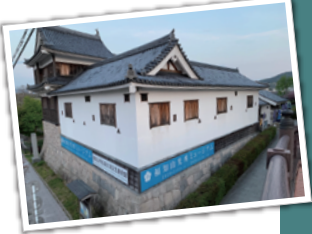

● 社内の様子等をご紹介している SHF $\mathcal D$  Facebook □ いいね!

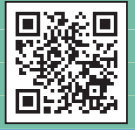

掲載記事・写真の無断転載を一切禁止しております。 記載されている会社名、製品名は、各社の登録商標 または商標です。 ※ 本誌についてのお問合せは左記FAXまたはメール<br>- にてご連絡くださいますようお願い申し上げます。

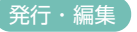

『会社SF 〒620-0017京都府福知山市字猪崎小字古 黒353番 発行・編集 本誌についてのお問合せは左記FAXまたはメール Tel 0773-23-8117 Fax 0773-23-7730 E-mail feedback@shfweb.com

URL http://www.shfweb.com/